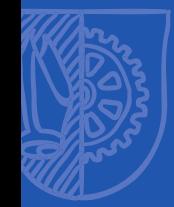

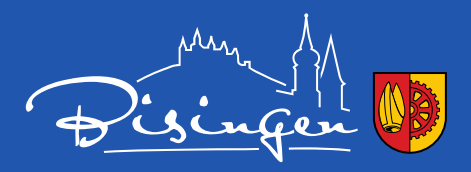

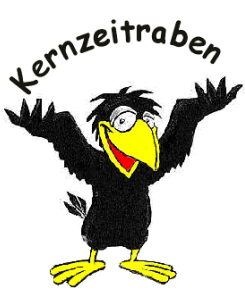

# Onlineanmeldung Kernzeitraben

# **Ablauf:**

#### oder einfach QR-Code scannen

- Rufen Sie im Internet folgende Seite auf: **[www.unser-ferienprogramm.de/bisingen/index.php](http://www.unser-ferienprogramm.de/bisingen/index.php)**
- Hier können Sie sich **registrieren.**
- Nach der Registrierung können Sie Ihr Kind anmelden.
- Bei "ANMELDUNG" können Sie die Anmeldung starten.
- Hier können Sie die **Daten Ihres Kindes** eintragen und die jeweiligen Fragen beantworten.
- Bei der "**Veranstaltungsauswahl"** können Sie wählen, welchen **Baustein** bzw. welche **Bausteine Sie kombinieren** möchten.
- Wenn Sie auf "Zu den angehakten Veranstaltungen anmelden" klicken, wird die Anmeldung abgeschickt.

# **Erklärung der Bausteine:**

- **Baustein I** 
	- **→** ist für die Klassen 1-4, hier geht die Betreuung von Montag-Freitag, 7 **Uhr bis Unterrichtsbeginn**, das Kind kann **5 Tage die Woche (nach Absprache)** zu den Kernzeitraben.

#### - **Baustein II**

→ ist für die Klassen 1-4, hier geht die Betreuung von Montag-Freitag, **nach Unterrichtsende bis 13:30 Uhr,** das Kind kann **5 Tage die Woche (nach Absprache)** zu den Kernzeitraben.

#### - **Baustein III**

→ ist für die Klassen 1-2, hier geht die Betreuung von Montag-Freitag, **nach Unterrichtsende bis 16 Uhr**, hier sollten Sie bei der Anmeldung **auswählen, wie oft Ihr Kind in der Woche, nach dem Unterricht** zu den Kernzeitraben soll.

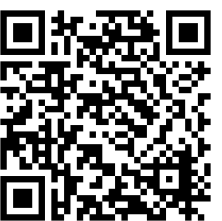

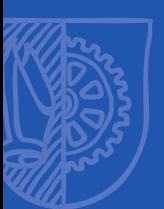

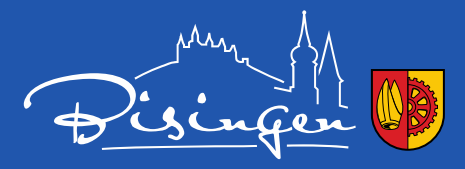

## **Kombinationsmöglichkeiten:**

- **Bausteine I+II** können kombiniert werden **(Klassen 1-4, Betreuung bis 13:30 Uhr**)
	- Hier kann das Kind **5 Tage die Woche (nach Absprache) ab 7 Uhr bis Unterrichtsbeginn** und **nach dem Unterricht bis 13:30** Uhr zu den Kernzeitraben.
- **Baustein I+III** kann kombiniert werden
	- **(Klassen 1-2, Betreuung bis 16 Uhr)**
	- Hier kann das Kind **5 Tage die Woche (je nach Buchung) ab 7 Uhr bis Unterrichtsbeginn** und **nach dem Unterricht bis 16** Uhr zu den Kernzeitraben.

### **Beispiel:**

- Wenn Sie **1 Kind** (unter 18) haben und **Baustein I, II** oder **III** wählen, sollten Sie in das Feld wo "Nennen Sie alle Kinder unter 18 die in Ihrem **Haushalt leben:"** steht, **den Namen Ihres Kindes eintragen**.
- Wenn Sie **2 Kinder** (unter 18) haben und **Baustein I, II** oder **III wählen**, sollten Sie in das Feld wo "Nennen Sie alle Kinder unter 18 die in Ihrem **Haushalt leben:"** steht, **beide Namen Ihrer Kinder eintragen**.
- Wenn Sie **3 Kinder** (unter 18) haben und **Baustein I, II** oder **III wählen**, sollten Sie in das Feld wo "Nennen Sie alle Kinder unter 18 die in Ihrem **Haushalt leben:"** steht, **alle Namen Ihrer Kinder eintragen**.
- Wenn Sie **4 oder mehr Kinder** (unter 18) haben und **Baustein I, II** oder **III**  wählen, sollten Sie in das Feld wo "Nennen Sie alle Kinder unter 18 die in Ihrem Haushalt leben:" steht, **alle Namen Ihrer Kinder eintragen.**
- Kinder über 18 Jahren dürfen nicht angegeben werden.

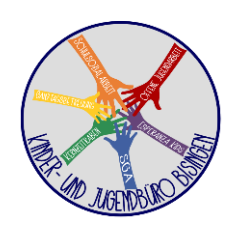